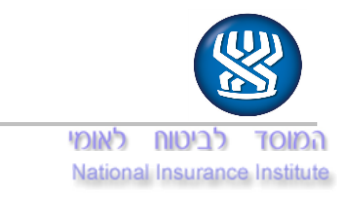

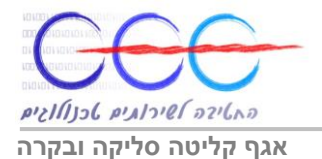

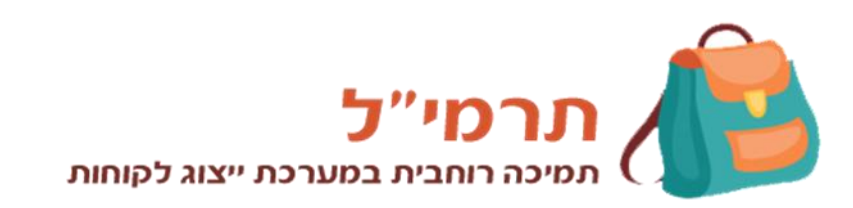

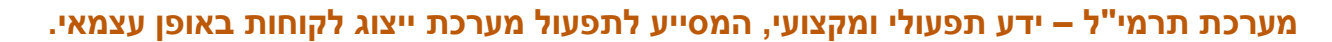

המערכת מכילה מסכי עזרה און ליין לכל שירות המוצגים בלחיצה על כפתור "עזרה" )הכפתור ממוקם בצידו השמאלי העליון של כל שרות(.

ניתן לבצע בכל עת חיפוש ממוקד בלחיצה על סמל העזרה הכללית  $\circ$ )הכפתור ממוקם בצידו השמאלי העליון של כל דף מדפי מערכת ייצוג הלקוחות(.

למידע מורחב – עיינו במדריך המצורף.

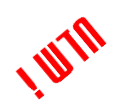

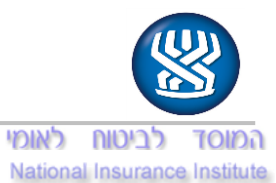

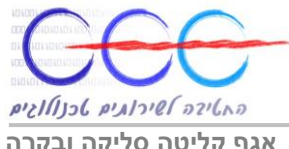

**אגף קליטה סליקה ובקרה**

## **מדריך למשתמש במינהלת ידע למערכת ייצוג לקוחות – תרמי"ל**

## על מערכת התרמי"ל

מערכת ייצוג לקוחות מכילה מעתה גם את הידע התפעולי והמקצועי הנדרש לתפעולה השוטף. מערכת תרמי"ל שהוטמעה בתוך אתר ייצוג לקוחות מיועדת לשמש כלי עזר למייצגים לתפעול המערכת באופן עצמאי, זאת באמצעות כפתורי העזרה הממוקמים בכל אחד מהמסכים במערכת ייצוג לקוחות.

אופן הכניסה לתרמי"ל

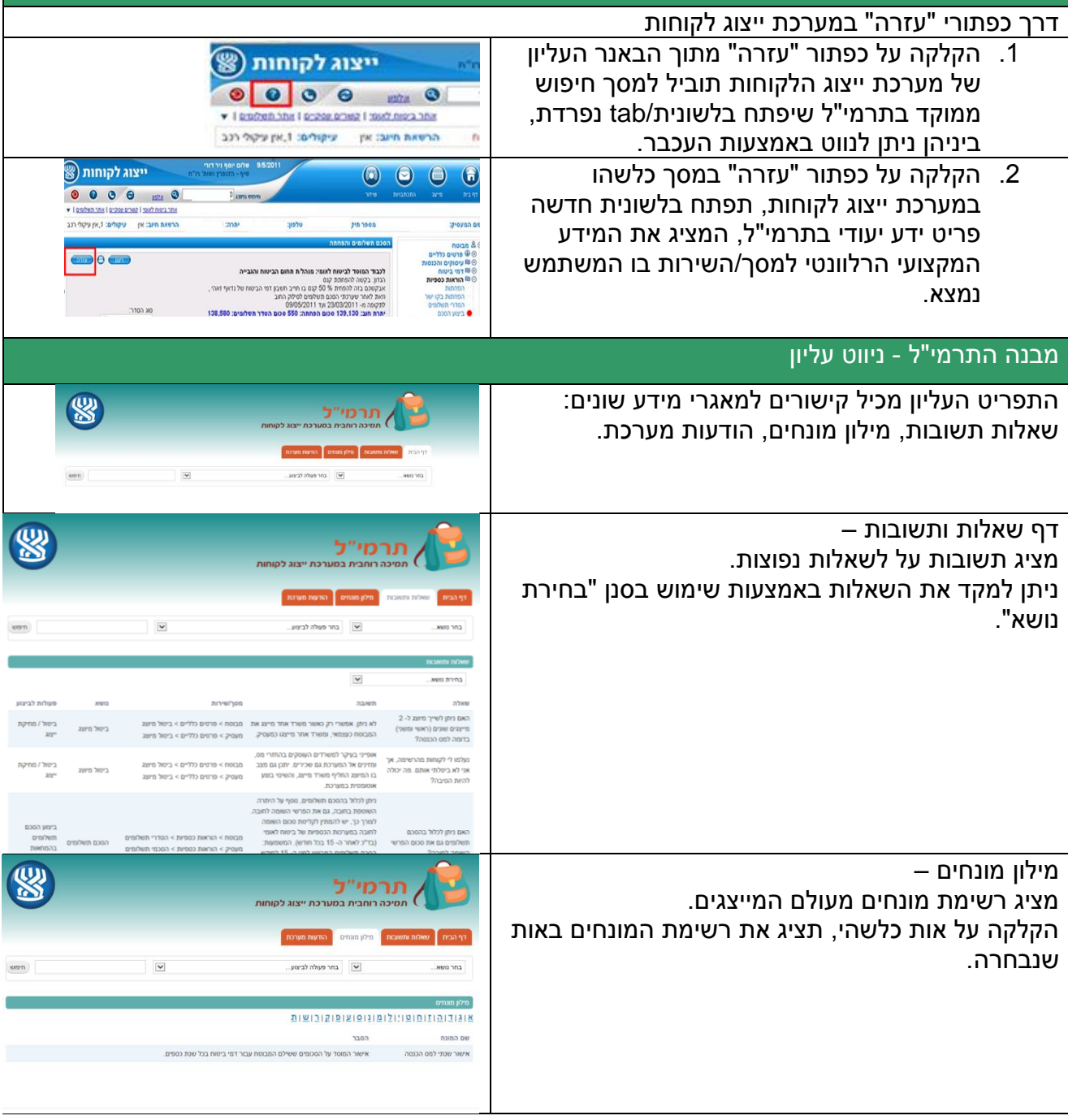

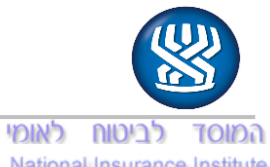

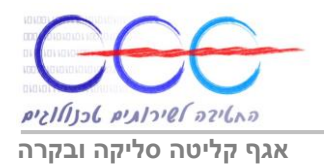

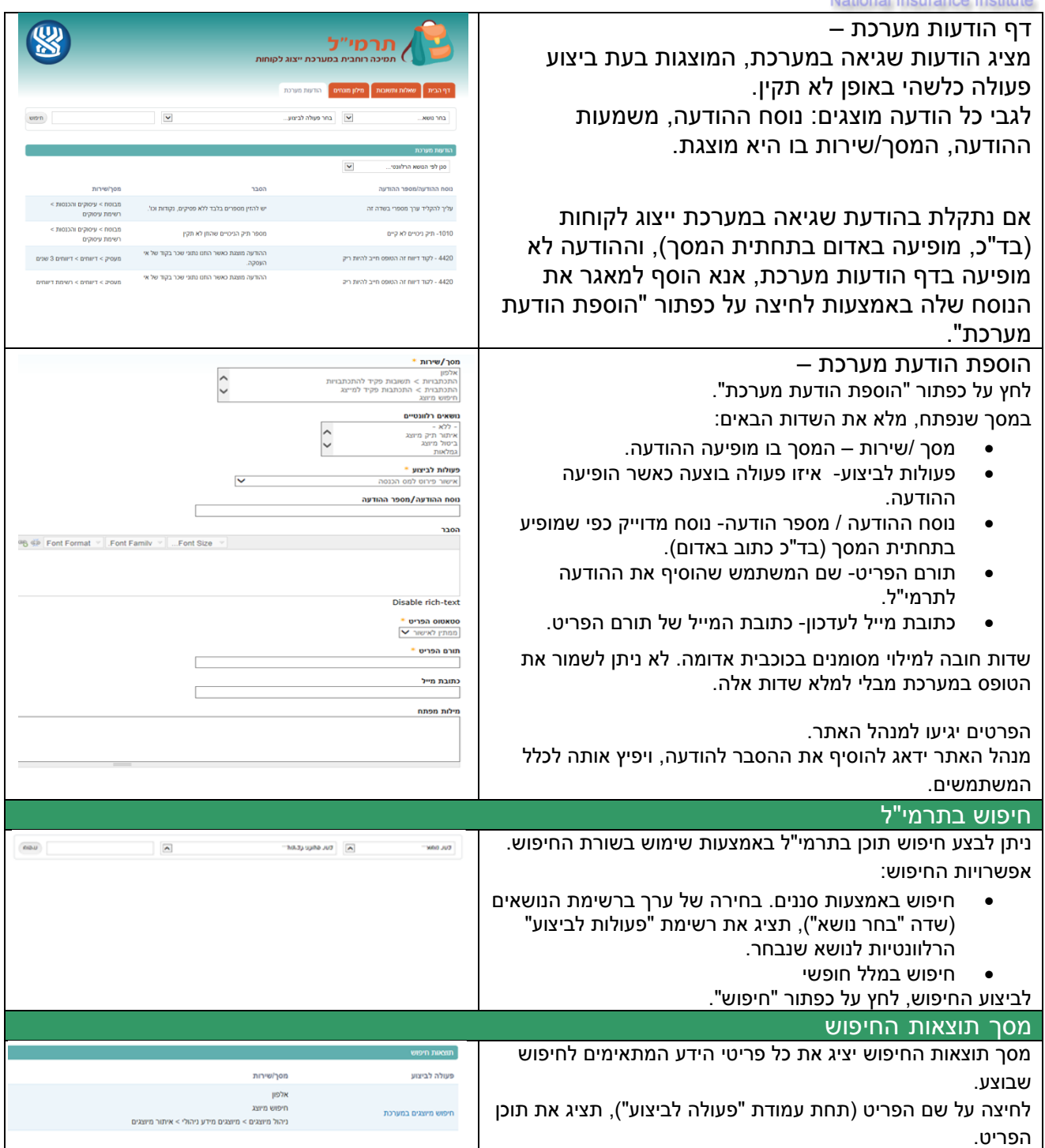

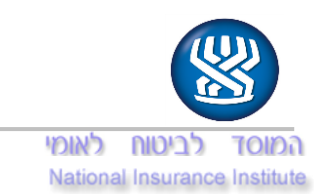

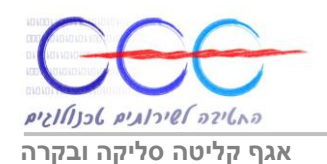

## מבנה פריט ידע

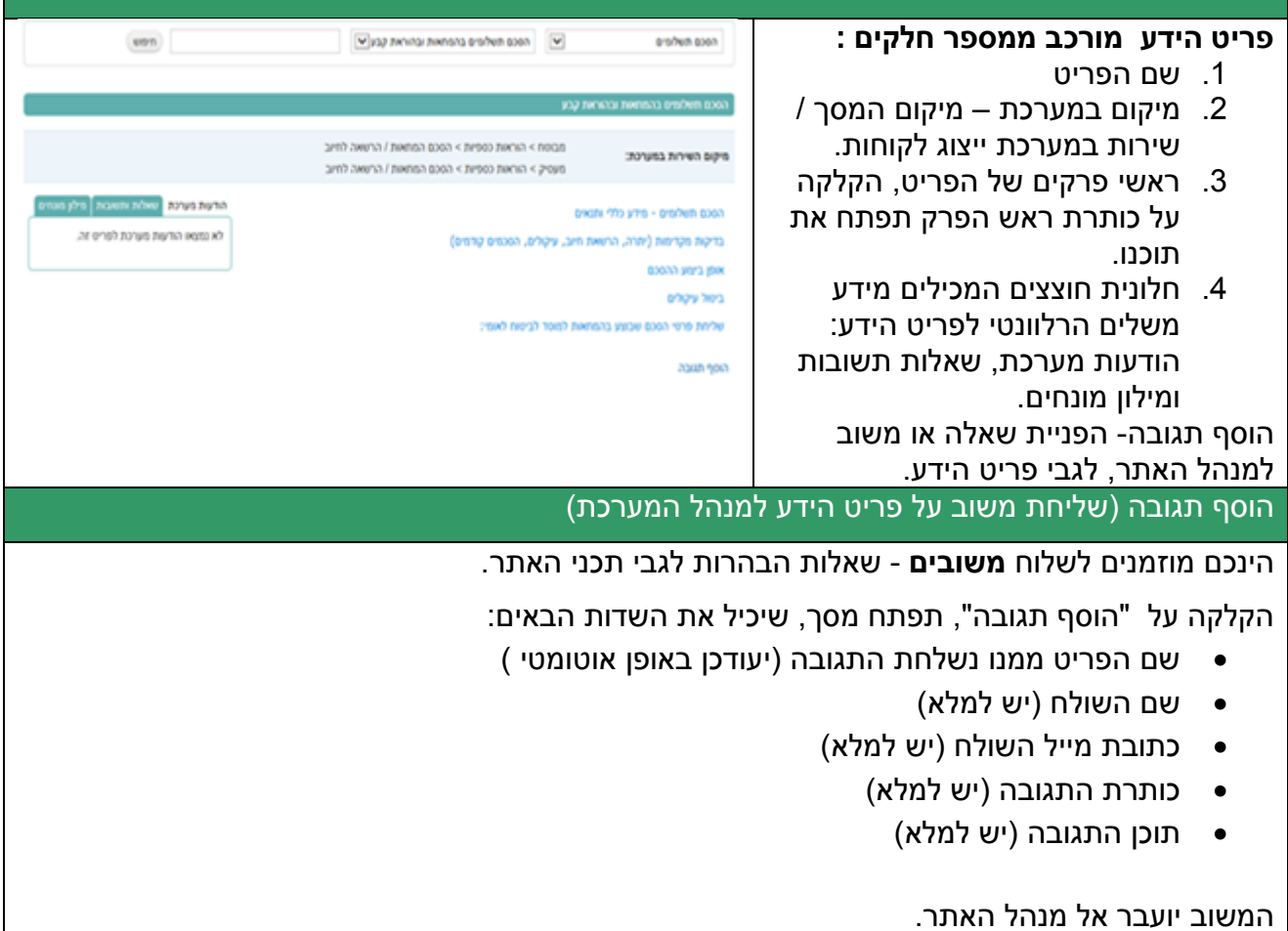

מנהל האתר יטפל במשוב, יעדכן את פריט הידע )אם נדרש(, ויעדכן במייל את שולח המשוב בסטטוס הטיפול.

**בהצלחה !**